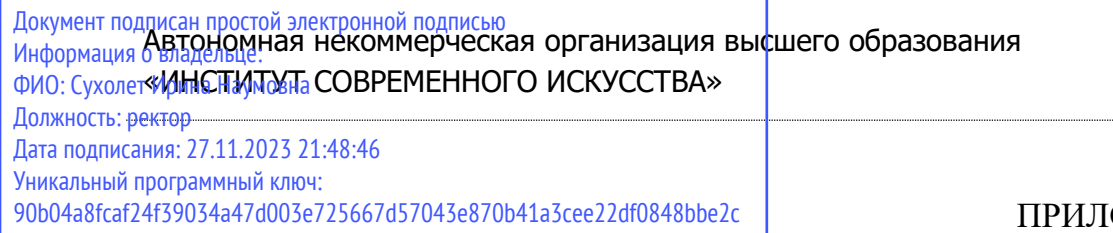

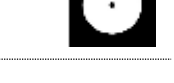

ПРИЛОЖЕНИЕ 5 К ООП

# УТВЕРЖДЕНО УЧЕНЫМ СОВЕТОМ ИСИ В СОСТАВЕ ООП

#### **ФОНД ОЦЕНОЧНЫХ СРЕДСТВ ДЛЯ ПРОВЕДЕНИЯ ТЕКУЩЕГО КОНТРОЛЯ УСПЕВАЕМОСТИ И ПРОМЕЖУТОЧНОЙ АТТЕСТАЦИИ ОБУЧАЮЩИХСЯ ПО ДИСЦИПЛИНЕ**

# **ЦИФРОВЫЕ ПРОЕКТНЫЕ ТЕХНОЛОГИИ**

Образовательная программа **Арт-диджитал дизайн**

Направление подготовки **54.04.01 Дизайн**

Уровень высшего образования **Магистратура**

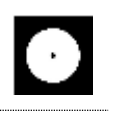

#### **Разработчик оценочных средств**:

− Чайка Александр Владимирович, преподаватель кафедры графического дизайна.

> © АНО ВО «Институт современного искусства»

Фонд оценочных средств (ФОС) для проведения текущего контроля успеваемости и промежуточной аттестации обучающихся базируется на перечне компетенций с указанием этапов их формирования в процессе освоения образовательной программы. ФОС обеспечивает объективный контроль достижения всех результатов обучения, запланированных для дисциплины.

ФОС включает в себя:

- описание показателей и критериев оценивания компетенций на различных этапах их формирования, описание шкал оценивания;
- методические материалы, определяющие процедуры оценивания знаний, умений, навыков и (или) опыта деятельности, характеризующих этапы формирования компетенций;
- типовые контрольные тесты и практические задания, необходимые для знаний, умений  $\overline{M}$ уровня овладения формирующимися оценки компетенциями в процессе освоения дисциплины (перечень вопросов для тестирования и перечень практических заданий к текущему контролю).

# 1. ОПИСАНИЕ ПОКАЗАТЕЛЕЙ И КРИТЕРИЕВ ОЦЕНИВАНИЯ КОМПЕТЕНЦИЙ НА РАЗЛИЧНЫХ ЭТАПАХ ИХ ФОРМИРОВАНИЯ, ОПИСАНИЕ ШКАЛ ОЦЕНИВАНИЯ

Код и содержание компетенции

УК-4 Способен применять современные коммуникативные технологии, в том числе на иностранном(ых) языке(ах), для академического и профессионального взаимодействия

Индикаторы и результаты обучения. Дескрипторы — основные признаки освоения компетенций (показатели достижении результатов обучении. Критерии оценивания

Знать сущность и значение информационных технологий в эру цифровой трансформации; основные понятия и категории компьютерных технологий; операционные системы, файловые структуры и пользовательские интерфейсы, информационные ресурсы и программное обеспечение дизайнерской деятельности;

Знать на высоком уровне сущность и значение информационных технологий; операционные системы, файловые структуры и пользовательские интерфейсы, информационные ресурсы и программное обеспечение дизайнерской деятельности;

Знать на среднем уровне сущность и значение информационных технологий;

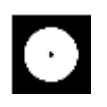

операционные системы, файловые структуры и пользовательские интерфейсы, информационные ресурсы и программное обеспечение дизайнерской деятельности;

**Знать на низком уровне** сущность и значение информационных технологий; операционные системы, файловые структуры и пользовательские интерфейсы, информационные ресурсы и программное обеспечение дизайнерской деятельности;

**Уметь** ориентироваться в форматах получения и предоставления цифровой проектной документации; пользоваться программным обеспечением для профессиональной работы в различных областях дизайна;

**Уметь на высоком уровне** пользоваться программным обеспечением для профессиональной работы в различных областях дизайна;

**Уметь на среднем уровне** пользоваться программным обеспечением для профессиональной работы в различных областях дизайна;

**Уметь на низком уровне** пользоваться программным обеспечением для профессиональной работы в различных областях дизайна;

**Владеть** современной профессиональной информационно-технологической базой и навыками работы с ней; доступом к основным профессиональным информационным ресурсам;

**Владеть на высоком уровне** современной профессиональной информационнотехнологической базой и навыками работы с ней; доступом к основным профессиональным информационным ресурсам;

**Владеть на среднем уровне** современной профессиональной информационнотехнологической базой и навыками работы с ней; доступом к основным профессиональным информационным ресурсам;

**Владеть на низком уровне** современной профессиональной информационнотехнологической базой и навыками работы с ней; доступом к основным профессиональным информационным ресурсам;

#### **Код и содержание компетенции**

**ОПК-3** Способен разрабатывать концептуальную проектную идею; синтезировать набор возможных решений и научно обосновать свои предложения при проектировании дизайн-объектов, удовлетворяющих утилитарные и эстетические потребности человека (техника и оборудование, транспортные средства, интерьеры, среда, полиграфия, товары народного потребления); выдвигать и реализовывать креативные идеи

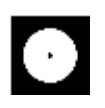

# **Индикаторы и результаты обучения. Дескрипторы — основные признаки освоения компетенций (показатели достижении результатов обучении. Критерии оценивания**

**Знать** методы организации творческого и художественно-технического процессов в дизайне с использованием цифровых методов удаленной и сетевой коммуникации; онлайн-программы совместного пользования для согласования и утверждения дизайн-макетов;

**Знать на высоком уровне** методы использования цифровой удаленной и сетевой коммуникации для творческого и художественно-технического процессов в дизайне; онлайн-программы совместного пользования для согласования и утверждения дизайн-макетов;

**Знать на среднем уровне** методы использования цифровой удаленной и сетевой коммуникации для творческого и художественно-технического процессов в дизайне; онлайн-программы совместного пользования для согласования и утверждения дизайн-макетов;

**Знать на низком уровне** методы использования цифровой удаленной и сетевой коммуникации для творческого и художественно-технического процессов в дизайне; онлайн-программы совместного пользования для согласования и утверждения дизайн-макетов;

**Уметь** использовать цифровые методы и средства создания дизайн-концепций; современные технологии, требуемые для практической реализации дизайнпроектов; работать с новейшими информационными технологиями, аппаратным инструментами, цифровыми системами, прикладным программными продуктами, с информацией в глобальной сети Интернет, со средствами компьютерной графики, анимации и 3D моделирования; настраивать оборудование, автоматизировать проектные процессы;

**Уметь на высоком уровне** использовать современные информационные технологии, аппаратные инструменты, цифровые системы, прикладные программные продукты, информацию в глобальной сети Интернет, средства компьютерной графики, анимации и 3D моделирования; настраивать оборудование, автоматизировать проектные процессы;

**Уметь на среднем уровне** использовать современные информационные технологии, аппаратные инструменты, цифровые системы, прикладные программные продукты, информацию в глобальной сети Интернет, средства компьютерной графики, анимации и 3D моделирования; настраивать оборудование, автоматизировать проектные процессы;

**Уметь на низком уровне** использовать современные информационные технологии, аппаратные инструменты, цифровые системы, прикладные

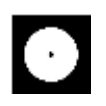

программные продукты, информацию в глобальной сети Интернет, средства компьютерной графики, анимации и 3D моделирования;

**Владеть** профессиональным уровнем компьютерной грамотности; навыками подготовки и предоставления графического, видео- и мультимедиа-материала, соответствующего требуемому качеству и современным форматам, для производства и/или размещения в сети Интернет;

**Владеть на высоком уровне** профессиональным уровнем компьютерной грамотности; навыками подготовки и предоставления графического, видео- и мультимедиа-материала для производства и/или размещения в сети Интернет;

**Владеть на среднем уровне** профессиональным уровнем компьютерной грамотности; навыками подготовки и предоставления графического, видео- и мультимедиа-материала для производства и/или размещения в сети Интернет;

**Владеть на низком уровне** профессиональным уровнем компьютерной грамотности; навыками подготовки и предоставления графического, видео- и мультимедиа-материала для производства и/или размещения в сети Интернет;

#### **Код и содержание компетенции**

**ПК-2** Способен создавать авторские концепции, осуществлять художественно техническую разработку, оформлять проектную документацию, руководить проектными работами в области дизайна объектов, среды и систем

#### **Индикаторы и результаты обучения. Дескрипторы — основные признаки освоения компетенций (показатели достижении результатов обучении. Критерии оценивания**

**Знать** приемы генерации авторских проектных концепций; методы художественно-технического проектирования с использованием современных цифровых технологий; методы воплощения и внедрения разрабатываемых проектов

**Знать на высоком уровне** приемы генерации авторских проектных концепций; методы художественно-технического проектирования с использованием современных цифровых технологий; методы воплощения и внедрения разрабатываемых проектов

**Знать на среднем уровне** приемы генерации авторских проектных концепций; методы художественно-технического проектирования с использованием современных цифровых технологий; методы воплощения и внедрения разрабатываемых проектов

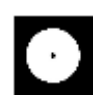

**Знать на низком уровне** приемы генерации авторских проектных концепций; методы художественно-технического проектирования с использованием современных цифровых технологий; методы воплощения и внедрения разрабатываемых проектов

**Уметь** проектировать дизайн-объекты, предметы, товары, промышленные образцы и их отдельные элементы, комплексы и системы информации, идентификации, коммуникации;

**Уметь на высоком уровне** проектировать дизайн-объекты, предметы, товары, промышленные образцы и их отдельные элементы, комплексы и системы информации, идентификации, коммуникации;

**Уметь на среднем уровне** проектировать дизайн-объекты, предметы, товары, промышленные образцы и их отдельные элементы, комплексы и системы информации, идентификации, коммуникации;

**Уметь на низком уровне** проектировать дизайн-объекты, предметы, товары, промышленные образцы и их отдельные элементы, комплексы и системы информации, идентификации, коммуникации;

**Владеть** навыками концептуальной, художественно-творческой, конструкторской, технической деятельности в различных областях дизайна; современными технологиями оформления и предоставления проектной документации, готовых файлов и макетов;

**Владеть на высоком уровне** навыками концептуальной, художественнотворческой, конструкторской, технической деятельности в различных областях дизайна; современными технологиями оформления и предоставления проектной документации, готовых файлов и макетов;

**Владеть на среднем уровне** навыками концептуальной, художественнотворческой, конструкторской, технической деятельности в различных областях дизайна; современными технологиями оформления и предоставления проектной документации, готовых файлов и макетов;

**Владеть на низком уровне** навыками концептуальной, художественнотворческой, конструкторской, технической деятельности в различных областях дизайна; современными технологиями оформления и предоставления проектной документации, готовых файлов и макетов;

#### **Код и содержание компетенции**

**ПК-3** Способен осуществлять авторский надзор за воплощением проектов в области дизайна объектов, среды и систем

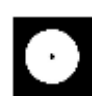

# **Индикаторы и результаты обучения. Дескрипторы — основные признаки освоения компетенций (показатели достижении результатов обучении. Критерии оценивания**

**Знать** методы автоматизации и цифровизации авторского надзора за реализацией, изготовлением и доводкой опытных (эталонных) образцов объектов, сред и систем визуальной информации, идентификации и коммуникации; принципы контроля качества размещения в сети Интернет мультимедийных, анимационных и прочих цифровых продуктов дизайна

**Знать на высоком уровне** методы автоматизации надзора за изготовлением и доводкой опытных (эталонных) образцов объектов, сред и систем визуальной информации, идентификации и коммуникации; принципы контроля качества размещения в сети Интернет мультимедийных, анимационных и прочих цифровых продуктов дизайна;

**Знать на среднем уровне** методы автоматизации надзора за изготовлением и доводкой опытных (эталонных) образцов объектов, сред и систем визуальной информации, идентификации и коммуникации; принципы контроля качества размещения в сети Интернет мультимедийных, анимационных и прочих цифровых продуктов дизайна;

**Знать на низком уровне** методы автоматизации надзора за изготовлением и доводкой опытных (эталонных) образцов объектов, сред и систем визуальной информации, идентификации и коммуникации; принципы контроля качества размещения в сети Интернет мультимедийных, анимационных и прочих цифровых продуктов дизайна;

**Уметь** осуществлять процессы контроля качества на производстве; применять цифровые показатели и средства авторского надзора за воспроизведением объектов и систем визуальной информации, идентификации и коммуникации;

**Уметь на высоком уровне** осуществлять процессы контроля качества на производстве; применять цифровые показатели и средства авторского надзора за воспроизведением объектов и систем визуальной информации, идентификации и коммуникации;

**Уметь на среднем уровне** осуществлять процессы контроля качества на производстве; применять цифровые показатели и средства авторского надзора за воспроизведением объектов и систем визуальной информации, идентификации и коммуникации;

**Уметь на низком уровне** осуществлять процессы контроля качества на производстве; применять цифровые показатели и средства авторского надзора за воспроизведением объектов и систем визуальной информации, идентификации и коммуникации;

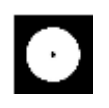

**Владеть** навыками оценки качества предоставляемых файлов; методами художественно-технического редактирования изображений (фото- и видеоряда), текста и верстки, прочих элементов подготавливаемого к производству /размещению / внедрению файла

**Владеть на высоком уровне** навыками оценки качества предоставляемых файлов; методами художественно-технического редактирования изображений (фото- и видеоряда), текста и верстки, прочих элементов подготавливаемого к производству /размещению / внедрению файла;

**Владеть на среднем уровне** навыками оценки качества предоставляемых файлов; методами художественно-технического редактирования изображений (фото- и видеоряда), текста и верстки, прочих элементов подготавливаемого к производству /размещению / внедрению файла;

**Владеть на низком уровне** навыками оценки качества предоставляемых файлов; методами художественно-технического редактирования изображений (фото- и видеоряда), текста и верстки, прочих элементов подготавливаемого к производству /размещению / внедрению файла;

# **2. МЕТОДИЧЕСКИЕ МАТЕРИАЛЫ, ОПРЕДЕЛЯЮЩИЕ ПРОЦЕДУРЫ ОЦЕНИВАНИЯ ЗНАНИЙ, УМЕНИЙ, НАВЫКОВ И (ИЛИ) ОПЫТА ДЕЯТЕЛЬНОСТИ, ХАРАКТЕРИЗУЮЩИХ ЭТАПЫ ФОРМИРОВАНИЯ КОМПЕТЕНЦИЙ И ТИПОВЫЕ КОНТРОЛЬНЫЕ ЗАДАНИЯ ИЛИ ИНЫЕ МАТЕРИАЛЫ, НЕОБХОДИМЫЕ ДЛЯ ОЦЕНКИ ЗНАНИЙ, УМЕНИЙ И УРОВНЯ ОВЛАДЕНИЯ ФОРМИРУЮЩИМИСЯ КОМПЕТЕНЦИЯМ**

# **2.1. Методические материалы по проведению текущего контроля**

#### **2.1.1. Формы текущего контроля**

Текущий контроль **—** систематическая проверка знаний, умений, навыков бакалавров, проводимая преподавателем на аудиторных занятиях в соответствии с учебной программой. Текущий контроль включает в себя тематический контроль – контроль знаний по темам и разделам дисциплины с целью оценивания этапов формирования знаний, умений, навыков обучающихся, усвоенных ими после изучения логически завершенной части учебного материала.

К текущему контролю относятся проверка знаний, умений и навыков обучающихся:

- − на занятиях;
- − по результатам выполнения самостоятельных заданий;

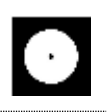

− по результатам проверки качества компьютерной графики творческих учебных работ;

Формами текущего контроля по дисциплине являются: тестирование, творческие и проектные работы, устные опросы, проверка самостоятельной работы.

#### **2.2. Методические материалы по проведению промежуточной аттестации**

Промежуточная аттестация – процедура, проводимая в период **зачетноэкзаменационной сессии** с целью оценки качества освоения обучающимися дисциплины на определенном этапе.

Промежуточная аттестация обучающихся предусматривает проверку компетенций, а также уровня усвоения пройденного материала.

#### **2.2.1. Процедура ЗАЧЕТА (1, 2, 3 семестры при очной форме обучения; 1, 2, 3 семестры при очно-заочной форме обучения); ДИФФЕРЕНЦИРОВАННОГО ЗАЧЕТА (4 семестр при очной форме обучения; 4 семестр при очно-заочной форме обучения)**

#### **2.2.1.1. Форма промежуточной аттестации**

Формами промежуточной аттестации является дифференцированный зачет, который проводится в форме тестирования и просмотра представленных творческих работ. На тестирование отводится 15-20 минут. Оценка знаний производится по 4-х балльной шкале.

#### **2.2.1.2. Критерии и шкала оценивания**

«**Отлично**» Выставляется обучающемуся, показавшему высокий уровень сформированности всех компетенций, всесторонние, систематизированные, глубокие знания дисциплины и умение уверенно применять их на практике при решении конкретных задач, свободное и правильное обоснование принятых решений.

«**Хорошо**» Выставляется обучающемуся, показавшему уровень сформированности всех компетенций выше среднего или высокий уровень сформированности большей части компетенций, твердо знающему материал, грамотно и по существу излагающему его, умеющему применять полученные знания на практике, но допускающему некритичные неточности в ответе или решении задач.

«**Удовлетворительно**» Выставляется обучающемуся, показавшему уровень сформированности компетенций ниже среднего, фрагментарный, разрозненный характер знаний, недостаточно точные формулировки базовых

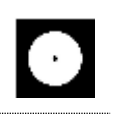

понятий, нарушающего логическую последовательность в изложении программного материала, но при этом владеющему основными разделами дисциплины, необходимыми для дальнейшего обучения и способному применять полученные знания по образцу в стандартной ситуации.

«Неудовлетворительно» Выставляется обучающемуся, компетенции которого сформированы на низком уровне или не сформированы вообще; который не знает большей части основного содержания дисциплины, допускает грубые ошибки в формулировках основных понятий лисциплины и решать типовые практические задачи.

В случае неудовлетворительной оценки обучающийся имеет право пересдать экзамен в установленном порядке.

#### $2.2.1.3.$ Типовые контрольные задания или иные материалы, необходимые для оценки знаний, умений и уровня овладения формирующимися компетенциями в процессе освоения дисциплины

# 1 СЕМЕСТР (Процедура зачёта)

# Вопросы для тестирования уровня освоения компетенции ОПК-3 по дескриптору «знать»

- 1. Какой цвет в маске показывает изображение, а какой скрывает
- а) чёрный показать, белый скрыть
- b) белый показать, чёрный скрыть
- с) цвет не влияет, только прозрачность инструмента
- 2. Слои в Photoshop  $-$  это...
- а) Редактор векторной графики

#### б) Редактор растровой графики

- в) Магазин фотографий
	- 3. Цветовое пространство СМҮК используются для

#### а) печатных материалов

- b) Web
- с) ужатое для небольших экранов телефонов
- 4. Преобразование смарт-объекта в редактируемый слой в Photoshop - $-0.016$

#### а) трансформирование

б) рендеринг

# в) растрирование

5. Где искать при стандартной расстановке панелей рабочего пространства настройки инструментов, если, например, Clone Stamp (штампик) и Spot Healing Brush (хилбраш) не работают на пустом слое, но снизу есть слои с которых возможно считывание информации и прозрачность слоя также выставлена правильно

#### а) как и у всех инструментов верхний левый край

- b) они без настроек, нужно сменить инструмент или работать в одном слое
- с) нажать правой кнопкой, все настройки доступны там
- 6. DPI в Photoshop это
- а) размер изображения в пикселях
- b) количество точек при печати на дюйм
- с) цветовой профиль для декоративно прикладного искусства

7. Какими инструментами нужно работать в режиме быстрой маски чтобы получить по выходу из режима пунктирное выделение

- а) любыми инструментами выделения quick selection, lasso, rectangular marque
- b) только кистью чб, ластик или штамп не будут работать
- с) возможно использовать любой растровый инструмент кисть, ластик, штам. Анализируется только цвет. Инструменты выделения допустимы, но сбросятся по выводу из квик маски если область не закрашена цветом
- 8. Как быстро сгладить лесенку на краях после выделения
- а) на любом инструменте выделения нажать Select and Mask и настроить smooth и feather
- b) только вручную с помощью быстрой маски и мягкой кисти
- c) настраивается только в начале рисования, hardness на инструментах выделения, дальше нельзя исправить имеющееся выделение
- 9. Редактировать содержимое Smart Object и сохранить изменения без потери Smart Object

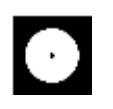

а) двойной клик в слоях по Smart Object, после редактирования сохранить изменения

- b) правой кнопкой rasterize layer и можно редактировать
- с) когда копируешь из иллюстратора он появляется, нужно вернуться в иллюстратор и заменить содержимое
- 10. С каким цветопрофилем сохранять для интернета
- a) sRGB
- b) FOGRA 39
- c) DCI-P3
- 11. Форматы файла с поддержкой слоев
	- a) Jpeg, jpg, bmp
	- b) png, apng, gif, webp
	- c) tif, tiff, psd, psb, pdd, psdt
- 12. Цветовое пространство RGB используются для
	- а) печатных материалов
	- **b**) мониторов и всего непечатного
	- с) аналоговое пространство для презентаций

Практические задания для выявления уровня освоения компетенции ОПК-6 по дескриптору «уметь»

Задания разработаны с учётом текущих семестровых задач, выдающихся в соответствии с особенностями творческой одаренности конкретной группы обучающихся.

1. Создать объект или систему компьютерной графики / цифрового дизайна / моушн-дизайна средствами профессионального программного обеспечения дизайнерской деятельности;

2. Выявить возможности модификации данного объекта / системы программными средствами;

3. Протестировать возможности сохранения и передачи объекта / системы в различных форматах;

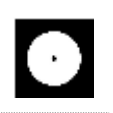

Перечень технических задач, выявляющих уровень освоения компетенции ОПК-6 по дескриптору «владеть»

Задачи поставлены с учётом текущих семестровых заданий, выдающихся в соответствии с особенностями творческой одаренности конкретной группы обучающихся.

1. Продемонстрировать при создании, обработке, сохранении и передаче объектов или систем компьютерной графики / цифрового дизайна / моушн-дизайна понимание принципов работы современных информационных технологий;

2. Продемонстрировать уровень владения информационными технологиями;

3. Продемонстрировать возможности широкого применения компьютерных технологий для решения задач профессиональной деятельности в области графического, веб-дизайна, цифрового искусства и пр.

# Вопросы для тестирования уровня освоения компетенции ПК-2 по дескриптору «знать»

1. Какой графический редактор предназначен для цветокоррекции?

# a) Adobe Photoshop

- 6) Adobe Illustrator
- B) Adobe Indesign

2. Хоткей для указания точки и расстояния забора текстуры Clone Stamp  $(\text{mramink})$ 

- a) Ctrl
- b) Space/пробел
- c)  $Alt$

# 3. Иконка глазика • в слоях

# а) скрывает или показывает слой

- b) настраивает прозрачность
- с) вкл/выкл коррекции красных глаз через Red Eye Tool
- 4. Клавиша, при зажатии которой маска дублируется при перетаскивании на другой слой
	- a) Ctrl
	- b) Shift
	- c) Alt

5. Хоткей инвертировать маску или растровое изображение (светлое станет тёмным и наоборот)

- a)  $Ctrl+T$
- b) Ctrl+i
- c)  $Ctrl+R$

6. Хоткей Free Transform трансформирования/перемещения/вращения/скейла

- a)  $Ctrl+R$
- $b)$  Ctrl+T
- c) Ctrl+;
- 7. Иконка кнопки создать растровую маску
	- a)  $\Box$
	- b)  $\Box$
	- c)  $\Diamond$
- 8. Ограничить область влияния фильтра на Smart Object
	- а) маской фильтров смарт объекта
	- b) это нельзя сделать без растрирования слоя
	- c) через clipping mask
- 9. Smart object нужен для
	- а) защиты слоя от потери качества при изменениях размеров и не деструктивного применение фильтров
	- b) умной автоматической коррекции цвета у слоя
	- с) задать применить маску по форме ниже стоящего слоя
- 10. На какой слой/слои влияют режимы наложения
	- а) по форме нижестоящего слоя
	- **b**) на верхний
	- с) на все нижестоящие

- 11. Хоткей сгруппировать слои
	- a)  $Ctrl+T$
	- b)  $Ctrl + G$
	- c)  $Ctrl+J$
- 12. Режим трансформирования «Warp»
	- а) даёт возможность выборочно деформировать изображение
	- b) режим быстрого перетаскивания слоя по холсту
	- с) даёт возможность задать произвольную якорную точку для масштабирования

Практические задания для выявления уровня освоения компетенции ПК-2 по дескриптору «уметь»

Задания разработаны с учётом текущих семестровых задач, выдающихся в соответствии с особенностями творческой одаренности конкретной группы обучающихся.

1. Предложить несколько вариантов состоятельных концепций объектов или систем компьютерной графики / цифрового дизайна / моушн-дизайна на тему семестрового задания;

2. Осуществить художественно-техническую разработку объектов или систем компьютерной графики / цифрового дизайна / моушн-дизайна в ведущих графических редакторах;

3. Подготовить дизайн-макеты (файлы макетов) для различных видов воплощения — печати, размещения в сети Интернет и пр. (в зависимости от темы семестрового задания);

# Перечень проектных задач, выявляющих уровень освоения компетенции ПК-2 по дескриптору «владеть»

Задачи поставлены с учётом текущих семестровых заданий, выдающихся в соответствии с особенностями творческой одаренности конкретной группы обучающихся.

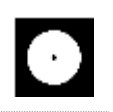

1. Продемонстрировать навыки исполнения объектов или систем компьютерной графики / цифрового дизайна / моушн-дизайна в различных компьютерных программах и графических редакторах;

2. Продемонстрировать высокий уровень подготовки дизайн-макетов (файлов макетов) для воплощения / внедрения;

# **Вопросы для тестирования уровня освоения компетенции ПК-3 по дескриптору «знать»**

1. Какой Инструмент «Архивная кисть» позволяет…

а) изменить цвет всех похожих пикселей на фоновый, если в слое заблокирована прозрачность

б) удалить лишние операции из панели «История»

# **в) восстановить часть изображения до состояния, выбранного на панели «История»**

2. Где лучше делать ретушь чтобы иметь возможность исправить после сохранения файла и закрытия программы

a) в маске

# **b) в режиме наложения**

- c) на новом слое
- 3. Откуда берёт информацию Spot Healing Brush

# **a) из окружения вокруг, и создаёт похожую текстуру**

- b) из указанной точки с помощью Alt
- c) из палитры и паттерна

# 4. Select — Color Range нужен для

- **a) выделения цвета по всему изображению**
- b) замены цвета
- c) наложения цветовой градиентной карты
- 5. Корректирующий слой / Adjustments layer применяется к

# **a) всем слоям под ним**

- b) всей композиции
- c) выбранному слою

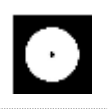

- 6. Хоткей размера кисти
	- $a)$  ( )
	- $\mathbf{b}$ )  $\mathbf{1}$
	- c)  $\text{ctrl}$  +/-
- 7. Клавиша для быстрого временного перехода с кисти в пипетку (забор цвета в палитру)
	- a) ctrl
	- b) alt
	- c) shift

8. Инструмент для кадрирования изображения,

увеличения рабочей площади и отрезания лишнего

- a) crop tool
- b) rectangle
- c) slice tool
- 9. Проверить размер изображения можно через
	- a) Crop tool
	- b) Image canvas size
	- c) Image Image size

10. Image-Adjustment-... (вызываемое в левом верхнем углу, отличается от Корректирующий слой / Adjustments layer)

#### а) применяется к выбранному слою не создавая слоя коррекции

- b) применяется к своей композиции
- с) применяется к всем слоям под ним

# 11. Могут ли быть внутри слоя две маски

- а) да, две или больше растровых масок
- b) масок может быть две, первая растровая, вторая векторная
- с) нет, возможна только одна маска, векторных нет, фотошоп для работы только с растром
- 12. clipping mask/обтравочная маска
	- а) режим отрезания маской по перепаду света
	- b) показывает/применяет по форме объекта стоящего под ним
	- с) заменяет выбранный слой выбранным изображением

**Практические задания для выявления уровня освоения компетенции ПК-3 по дескриптору «уметь»**

**Задания разработаны с учётом текущих семестровых задач, выдающихся в соответствии с особенностями творческой одаренности конкретной группы обучающихся.**

1. Провести тестирование разработанной компьютерной графики цифрового дизайна с помощью различных аппаратных средств и экранных технологий;

2. Предложить способы наиболее оптимального воплощения / внедрения разработанной цифрового компьютерной графики / цифрового дизайна;

3. Осуществить высокий качественный уровень внедрения разработанного цифрового объекта / системы, используя все необходимые виды авторского надзора;

**Перечень проектных задач, выявляющих уровень освоения компетенции ПК-3 по дескриптору «владеть»**

**Задачи поставлены с учётом текущих семестровых заданий, выдающихся в соответствии с особенностями творческой одаренности конкретной группы обучающихся.**

1. Продемонстрировать навыки тестирования цифровых разработок;

2. Продемонстрировать высокий уровень владения компьютерными технологиями при подготовке компьютерной графики / цифрового дизайна / моушн-дизайна к внедрению;

3. Продемонстрировать владение основными видами авторского надзора над воплощением компьютерной графики / цифрового дизайна / моушн-дизайна;

# 2 СЕМЕСТР (Процедура дифференцированного зачёта)

# Вопросы для тестирования уровня освоения компетенции ОПК-3 по дескриптору «знать»

ОПК-3 Способен понимать принципы работы современных информационных технологий и использовать их для решения задач профессиональной деятельности

- 1. Для чего используется программное обеспечение Adobe After Effects
- А. для редактирования фотографий
- В. для прототипирования сайтов
- С. монтажа видео, векторной графики, растровой, анимации и различных эффектов
- 2. Когда вы открываете Adobe After Effects как называется область где мы работаем?
- А. workspace / рабочее пространство
- В. рабочий стол
- С. окна
- 3. Почему местоположение anchor point такое важное
- А. закрепляет слой за движением другого слоя
- В. закрепляет линк на исходный файл
- С. относительно неё идёт анимация Position/Scale/Rotation (PSR)
- 4. Что нельзя вывести в видео из After Effects стандартными средствами
- A. GIF
- В. видео файл с прозрачностью / альфа каналом
- С. интерактивное взаимодействие
- 5. Поддерживает ли контейнер mp4 альфа канал (прозрачность)
- $A.$   $\pi a$
- В. только для h264
- С. нет

Практические задания для выявления уровня освоения компетенции ОПК-3 по дескриптору «уметь»

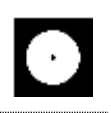

**Задания разработаны с учётом текущих семестровых задач, выдающихся в соответствии с особенностями творческой одаренности конкретной группы обучающихся.** 

1. Создать объект или систему компьютерной графики средствами профессионального программного обеспечения дизайнерской деятельности;

2. Выявить возможности модификации данного объекта / системы программными средствами;

3. Протестировать возможности сохранения и передачи объекта / системы в различных форматах;

**Перечень технических задач, выявляющих уровень освоения компетенции ОПК-3 по дескриптору «владеть»**

**Задачи поставлены с учётом текущих семестровых заданий, выдающихся в соответствии с особенностями творческой одаренности конкретной группы обучающихся.**

1. Продемонстрировать при создании, обработке, сохранении и передаче графических видео композиций, понимание принципов работы современных информационных технологий;

2. Продемонстрировать уровень владения информационными технологиями;

3. Продемонстрировать возможности широкого применения компьютерных технологий для решения задач профессиональной деятельности в области графического дизайна и мошен дизайна.

# **Вопросы для тестирования уровня освоения компетенции ПК-2 по дескриптору «знать»**

ПК-2 Способен создавать авторские концепции, осуществлять художественно-техническую разработку, оформлять проектную документацию, руководить проектными работами в области дизайна объектов, среды и систем

- 1. Якорная точка это
- А. точка от которой идёт анимация и интерполяция параметров слоя
- В. точка останавливающая интерполяцию ускорения анимации
- С. крестик для перемещения по экрану слоя обычной мышкой
- 2. Как отмасштабировать или переместить несколько объектов уже имеющих анимацию и сохранить возможность анимировать их независимо друг от друга в той же композиции
- А. привязать перентом к новому Null
- В. сгруппировать в папку / ctrl+g
- С. объединить через Pre-compose
- 3. Что даст перевод слоя из иллюстратора во внутренний вектор shape layer

#### А. анимировать цвет и форму шейпа, отлинковать от источника, качество отрисовки

- В. сменить шрифт внутри векторного файла
- С. создат маски по формам объектов и удалит исходный файл иллюстратора
- 4. Вы импортировали видеоклип неизвестного размера и продолжительности. Что нужно сделать, чтобы создать композицию, которая автоматически будет нужного размера и продолжительности
- А. Перенести на иконку новой композиции или правой кнопкой и **New Comp from Selection**
- В. Создать новую композицию и Transform Fit to Comp
- С. Автоматически нельзя, нужно вначале проверить исходник и вручную создать новую композицию
- 5. После импорта footage используемые в композиции изображения, звук и видео хранятся в
- А. внутри файла
- В. линкуется их месторасположение
- С. внутри программа after effects

Практические задания для выявления уровня освоения компетенции ПК-2 по дескриптору «уметь»

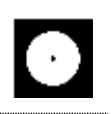

**Задания разработаны с учётом текущих семестровых задач, выдающихся в соответствии с особенностями творческой одаренности конкретной группы обучающихся.**

1. Предложить несколько вариантов состоятельных концепций объектов или систем компьютерной графики на тему семестрового задания;

2. Осуществить художественно-техническую разработку объектов или систем компьютерной графики;

3. Подготовить дизайн-макеты для различных видов воплощения экраны телефонов, рекламные баннеры, социальные сети. (в зависимости от темы семестрового задания);

# **Перечень проектных задач, выявляющих уровень освоения компетенции ПК-2 по дескриптору «владеть»**

**Задачи поставлены с учётом текущих семестровых заданий, выдающихся в соответствии с особенностями творческой одаренности конкретной группы обучающихся.**

1. Продемонстрировать навыки исполнения объектов или систем компьютерной графики;

2. Продемонстрировать высокий уровень подготовки дизайн-макетов (файлов макетов) для воплощения / внедрения;

# **Вопросы для тестирования уровня освоения компетенции ПК-3 по дескриптору «знать»**

ПК-3 Способен осуществлять авторский надзор за воплощением проектов в области дизайна объектов, среды и систем

- 1. Для чего служит графа parent и pick whip
- A. parent даёт разрешение на доступ к footage, а pick whip запрещает
- B. привязывает слой в качестве маски, вырезающей по форме слоя
- **C. привязывает слой к родительскому слою для повтора PSR**
- 2. В версии After Effects до 2023 если маска через .TrkMat то с какого слоя берётся форма

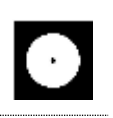

- А. со всех нижних
- В. с нижестоящего
- С. с следующего верхнего
- 3. Анимация формы шейпового/векторного объекта делается через
- A.  $ctrl + t$
- **B.** Path
- С. только покадрово в сторонней программе
- 4. Сгруппировать выбранные слои в композицию
- А. правой кнопкой и pre-compose
- В. правой кнопкой и create group
- $C.$  ctrl+g
- 5. Если в композиции используется стандартный фон, то что происходит с прозрачностью
- А. будет всегда как на экране
- В. прозрачность настраивается
- С. на экспорте фон всегда будет черный

Практические задания для выявления уровня освоения компетенции ПК-3 по дескриптору «уметь»

Задания разработаны с учётом текущих семестровых задач, выдающихся в соответствии с особенностями творческой одаренности конкретной группы обучающихся.

1. Провести тестирование разработанного видео ролика с помощью различных аппаратных средств и экранных технологий;

2. Предложить способы наиболее оптимального воплощения / внедрения разработанного видео ролика;

3. Осуществить высокий качественный уровень внедрения разработанного видео, используя все необходимые виды авторского надзора;

Перечень проектных задач, выявляющих уровень освоения компетенции ПК-3 по дескриптору «владеть»

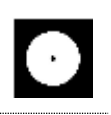

**Задачи поставлены с учётом текущих семестровых заданий, выдающихся в соответствии с особенностями творческой одаренности конкретной группы обучающихся.**

1. Продемонстрировать навыки тестирования цифровых разработок;

2. Продемонстрировать высокий уровень владения компьютерными технологиями при подготовке компьютерной графики к внедрению;

3. Продемонстрировать владение основными видами авторского надзора над воплощением компьютерной графики;

# **3 СЕМЕСТР (Процедура дифференцированного зачёта)**

**Вопросы для тестирования уровня освоения компетенции ОПК-3 по дескриптору «знать»**

- 1. Основные уровни редактирования полигонального объекта
- A. генератор, кривая, сплайн
- B. примитив, модификатор и деформер
- **C. точки, грани, полигоны**
	- 2. Сколько окон обзора вида в программе Cinema 4D?
- A. 1
- B. 2
- **C. 4**
	- 3. Какая кнопка мышки выполняет переход в режим выбора окон обзора (в перспективе, фронтальный, боковой, верхний)?
	- A. правая кнопка мышки, во вьюпорте выбрать нужное
	- B. жать 1/2/3 и ктрить колёсиком Scroll
	- **C. нажать колёсиком Scroll во вьюпорте**
		- 4. Где должен находиться генератор в слоях, чтобы он работал

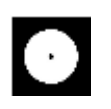

- 1. он линкуется ссылкой
- 2. внутри объекта или сгруппирован
- **3. нужно поместить в него объект**
	- 5. Где искать настройки выбранного инструмента
- A. нажать правой кнопкой по инструменту
- B. слева в верхнем меню tools
- **C. сразу после выбора инструмента в атрибутах в правом нижнем углу**

Extrude

- 6. Кнопка настраивающая видимость объекта для превью и рендера
- A. в настройках
- B. глазом на верхней панели
- **C. напротив объекта**

7. Что делает генератор

- **A. выдавливает толщину**
- B. делает отверстие в геометрии
- C. создает куб

8. Кнопка для перевода примитива в полигоны

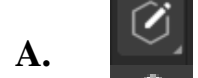

B.

 $\overline{C}$ 

**Практические задания для выявления уровня освоения компетенции ОПК-3 по дескриптору «уметь»**

**Задания разработаны с учётом текущих семестровых задач, выдающихся в соответствии с особенностями творческой одаренности конкретной группы обучающихся.** 

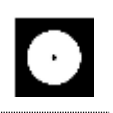

1. Создать объект или систему компьютерной графики средствами профессионального программного обеспечения дизайнерской деятельности;

2. Выявить возможности модификации данного объекта / системы программными средствами;

3. Протестировать возможности сохранения и передачи объекта / системы в различных форматах;

**Перечень технических задач, выявляющих уровень освоения компетенции ОПК-6 по дескриптору «владеть»**

**Задачи поставлены с учётом текущих семестровых заданий, выдающихся в соответствии с особенностями творческой одаренности конкретной группы обучающихся.**

1. Продемонстрировать при создании, обработке, сохранении и передаче графических примитивов Cinema 4D, понимание принципов работы современных информационных технологий;

2. Продемонстрировать уровень владения информационными технологиями;

3. Продемонстрировать возможности широкого применения компьютерных технологий для решения задач профессиональной деятельности, цифрового искусства и пр.

# **Вопросы для тестирования уровня освоения компетенции ПК-2 по дескриптору «знать»**

- 1. Будет ли проигрываться видео после рендера если в настройках проекта выбрано сохранить в формате mp4 и в графе Output выставлен Frame Range на Current Frame
- A. получится полное рабочее видео размеров work area
- B. нужно сменить формат с mp4

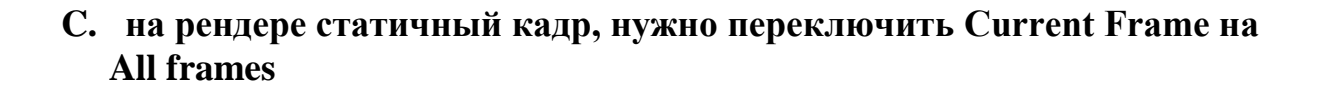

- 2. Импорт векторного файла для c4d ниже r25
- A. сохранить в PNG и перетащить во вьюпорт

#### **B. сохранить в ai версии 8**

- C. сохранить в ai 2020 версии
	- 3. Где настраивается качество финального выводимого файла
- A. в настройках опций отображения дисплея
- B. в настройках композиции
- **C. в настройках рендера**
	- 4. Формат для экспорта модели с анимацией для web
- **A. gltf**
- B. obj
- C. c4d
	- 5. Сплайновый объект без генераторов в стандартном рендере

#### **A. не виден**

- B. виден
- C. виден со светом

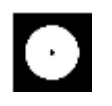

6. Какой из генераторов подходит для сглаживания геометрии

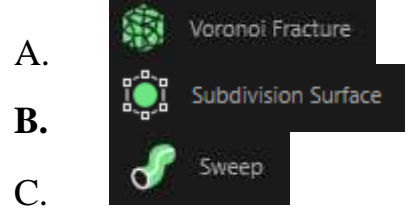

- 7. Как перейти к редактированию точек
- выбрать объект и настроить инструмент выделения  $A_{\cdot}$
- выбрать объект и перейти к <sup>0</sup>  $\mathbf{R}$ .
- выбрать объект и перейти к  $C_{\cdot}$ 
	- 8. Отличие примитивов от полигональных объектов
	- А. отличий нет, примитив это начальный пресет формы
	- **B.** у примитивов проще настроить параметрические параметры, например изменить количество сегментов или форму
	- С. примитив это объект импортированный из иллюстратора

Практические задания для выявления уровня освоения компетенции ПК-2 по дескриптору «уметь»

Задания разработаны с учётом текущих семестровых задач, выдающихся в соответствии с особенностями творческой одаренности конкретной группы обучающихся.

1. Предложить несколько вариантов состоятельных концепций объектов или систем компьютерной графики на тему семестрового задания;

2. Осуществить художественно-техническую разработку объектов или систем компьютерной дизайна в ведущих 3D редакторах;

3. Подготовить дизайн-макеты для различных видов воплощения экран, социальные сети, реклама;

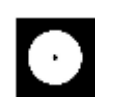

**Перечень проектных задач, выявляющих уровень освоения компетенции ПК-2 по дескриптору «владеть»**

**Задачи поставлены с учётом текущих семестровых заданий, выдающихся в соответствии с особенностями творческой одаренности конкретной группы обучающихся.**

1. Продемонстрировать навыки исполнения объектов или систем компьютерной графики в ведущих 3D редакторах;

2. Продемонстрировать высокий уровень подготовки дизайн-макетов (файлов макетов) для воплощения / внедрения;

**Вопросы для тестирования уровня освоения компетенции ПК-3 по дескриптору «знать»**

1. Шаблон рига Mixamo Control Rig для

#### **A. контроля готовых mocap анимаций скелетов и персонажей из Adobe Mixamo**

- B. переноса персонажа в Adobe Character Animator
- C. импорта скелета из FBX
	- 2. Кнопка рендера в отдельном окне

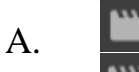

**B.**

C.

- 3. Хоткей превью рендера кадра на котором находимся в окне вьюпорта
- **A. ctrl+r**
- $B$  alt+r
- $C.$  shift+r
	- 4. Хоткей интерактивно обновляющегося превью рендера в окне вьюпорта
- A. ctrl+r
- $B.$  **alt+r**
- $C.$  shift+r
	- 5. Где должен находиться деформер в слоях для воздействия на полигональные объект

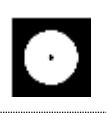

#### А. он линкуется ссылкой

- $\mathbf{R}$ . внутри объекта или сгруппирован через Null
- в него нужно поместить деформирмируемый объект  $C_{\cdot}$
- 6. Чтобы настроить ускорение скорости движения
- раздвинуть кейфреймы дальше друг от друга  $\mathbf{A}_{\cdot}$

#### **B.** через график скорости

- $C_{\cdot}$ сблизить кейфреймы к друг другу
	- 7. Как сделать, чтобы примитив был невидимым в окне обзора, но видимым при рендеринге?

напротив объекта •/ верхняя это Visible in Renderer, нижняя это  $A_{1}$ Visible in Editor

#### напротив объекта в / нижняя Visible in Renderer, верхняя Visible in  $\mathbf{R}$ . **Editor**

- напротив объекта  $C_{\cdot}$ 
	- 8. Сменить/сбросить лейаут, набор/местоположение инструментов
- КЛИКНУТЬ В Правом верхнем углу на New Layouts  $A_{\cdot}$
- **KJIMKHYTL Ha** Standard Model Paint  $\mathbf{B}$ .
- нажать ctrl+z  $C_{\cdot}$

Практические задания для выявления уровня освоения компетенции ПК-3 по дескриптору «уметь»

Задания разработаны с учётом текущих семестровых задач, выдающихся в соответствии с особенностями творческой одаренности конкретной группы обучающихся.

1. Провести тестирование разработанной модели с помощью различных аппаратных средств и экранных технологий;

2. Предложить способы наиболее оптимального воплощения;

3. Осуществить высокий качественный уровень внедрения разработанного цифрового объекта / модели, используя все необходимые виды авторского надзора;

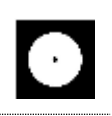

Перечень проектных задач, выявляющих уровень освоения компетенции ПК-3 по дескриптору «владеть»

Задачи поставлены с учётом текущих семестровых заданий, выдающихся в соответствии с особенностями творческой одаренности конкретной группы обучающихся.

1. Продемонстрировать навыки тестирования цифровых разработок;

2. Продемонстрировать высокий уровень владения компьютерными технологиями при подготовке компьютерной графики / модели к внедрению;

3. Продемонстрировать владение основными видами авторского надзора над воплощением компьютерной графики / модели;

4 СЕМЕСТР (Процедура дифференцированного зачёта)

# Вопросы для тестирования уровня освоения компетенции ОПК-6 по дескриптору «знать»

- 1. Инструмент который может клонировать объекты по заданной форме
- to: clonner  $\mathbf{A}$ .
- :" arrey  $\mathbf{B}$ .
- 
- $\int_{a}^{a} \frac{1}{a}$  subdivision  $\overline{C}$ 
	- 2. Куда жать чтобы сбросить значение параметра на дефолтные (например позишн)
- $\mathbf{A}$ правой кнопкой в цифры напротив параметра
- правой кнопкой в стрелку напротив цифры  $\mathbf{R}$ .
- левой кнопкой в стрелку напротив цифры  $C_{\cdot}$ 
	- 3. Изменить длину ролика можно в
- в настройках композиции ctrl+k  $A<sub>1</sub>$
- в настройках рендера ctrl+b выставить больше кадров  $B<sub>1</sub>$
- $\mathbf{C}$ в правой части таймлайн задать цифру

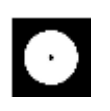

- 4. Где должен находиться деформер в слоях для воздействия на полигональные объект
- A. он линкуется ссылкой
- **B. внутри объекта или сгруппирован через Null**
- C. в него нужно поместить деформирмируемый объект
- 5. Соединить объекты в один + перевести в редактируемые

#### **A. connect objects and delete**

- B. Make Editable
- C. alt+g и затем C
- 6. Какой хоткей отменяет отмену действия?
- **A. ctrl+y**
- B. ctrl+z
- C. ctrl+shift+z
	- 7. Хоткей отмены действия перемещения камеры
- A. ctrl+y
- B. ctrl+z
- **C. ctrl+shift+z**
	- 8. Кнопка записать движение объекта
- $\Diamond$ **A.** B.  $\overline{C}$ .
	- 9. Кнопка для настройки якорной точки
- A. **B.**
- C.

33

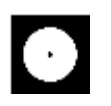

- 10. Хоткей настроек проекта
- $ctrl + b$  $\mathbf{A}_{\cdot}$
- $\mathbf{R}$  $crr1+k$
- $C.$  ctrl+p
- 11. Хоткей перевести выделенный объект в редактируемый
	- $A$ . Ctrl+t
	- $\mathbf{R} \quad \mathbf{C}$
	- С. двойной клик инструментом для редактирования полигонов, граней или точек
- 12. Каким из этих инструментов можно закрыть дырку в геометрии
- Close Polygon Hole  $\mathbf{A}$ .
- Inset &  $\mathbf{R}$
- Poke polygons  $\overline{\mathbf{x}}$  $\mathcal{C}$

Практические задания для выявления уровня освоения компетенции ОПК-3 по дескриптору «уметь»

Задания разработаны с учётом текущих семестровых задач, выдающихся в соответствии с особенностями творческой одаренности конкретной группы обучающихся.

1. Создать объект или систему компьютерной графики средствами Cinema 4D:

2. Выявить возможности модификации данного объекта / системы программными средствами Cinema 4D;

3. Протестировать возможности сохранения и передачи объекта / системы в различных форматах;

Перечень технических задач, выявляющих уровень освоения компетенции ОПК-3 по дескриптору «владеть»

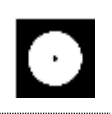

**Задачи поставлены с учётом текущих семестровых заданий, выдающихся в соответствии с особенностями творческой одаренности конкретной группы обучающихся.**

1. Продемонстрировать при создании, обработке, сохранении и передаче графических примитивов Cinema 4D, понимание принципов работы современных информационных технологий;

2. Продемонстрировать уровень владения технологиями в Cinema 4D;

3. Продемонстрировать возможности широкого применения компьютерных технологий для решения задач профессиональной деятельности в области графического дизайна, моушн дизайна, цифрового искусства и пр.

# **Вопросы для тестирования уровня освоения компетенции ПК-2 по дескриптору «знать»**

1. Как изменить размер примитива по одной из осей не переводя в полигональный?

А. инструментом потянуть за квадратик на конце необходимой оси **B. любым инструментом в режиме объекта потянуть за оранжевую точку на необходимой оси**

- C. потянуть за кубик в центре объекта
	- 2. Как называются 3 оси системных координат
- A. P,S,R
- **B. X, Y, Z**
- C. H,S,B
	- 3. Хоткей сгруппировать объекты через null
- A. ctrl+g
- **B. alt+g**
- C. shift+g
	- 4. Зациклить готовую анимацию
- $A<sub>1</sub>$ с зажатым альтом кликнуть по иконке часов и написать LoopOut()
- выбрать точки и в окне атрибутов выбрать нужный тип зацикливания  $B<sub>1</sub>$
- выбрать объект/параметр в окне таймлайна и в окне атрибутов  $\mathbf{C}$ .

#### выбрать нужный тип зацикливания

- 5. Включить отображение сетки геометрии для примитива
- $A.$ display - и выбрать любой со словом lines
- перейти к вкладке object и найти segments  $B<sub>1</sub>$
- достаточно выбрать режим работы с гранями  $C_{\cdot}$ 
	- 6. Если нажать галку и напротив объекта то
- $A_{\cdot}$ А. объект отключится для превью
- $\mathbf{B}$ . В. объект полностью отключиться и перестанет отображаться

 $C_{\cdot}$ С. объект перестанет отображаться но будет воздействовать на форму и физику

- 7. Хоткей для навигации мышкой по окну обзора?
- $A_{\cdot}$ ctrl
- $B<sub>1</sub>$ пробел
- $\mathbf{C}$ . alt / 123
	- 8. Включить снэппинг/прилипание к сетке, полигонам, центру
- ΰ  $\mathbf{A}$ .  $B.$

 $\overline{C}$ .

9. Генератор чтобы задать толщину контура сплайна (как труба)

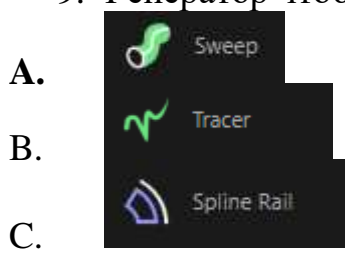

- 10. Что лелает luminance и color
	- A. color для цвета, а luminance для оттенка

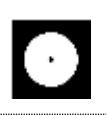

#### **B. И color, и luminance для цвета, но luminance не принимает теней и может генерировать свет**

C. И color, и luminance для цвета, но color не принимает теней, а luminance принимает тени

**Практические задания для выявления уровня освоения компетенции ПК-2 по дескриптору «уметь»**

**Задания разработаны с учётом текущих семестровых задач, выдающихся в соответствии с особенностями творческой одаренности конкретной группы обучающихся.**

1. Предложить несколько вариантов состоятельных концепций объектов графического дизайна на тему семестрового задания в Cinema 4D;

2. Осуществить художественно-техническую разработку объектов или систем дизайна в Cinema 4D;

3. Подготовить дизайн-макеты (файлы макетов) для различных видов воплощения — печати, размещения в сети Интернет и пр. (в зависимости от темы семестрового задания);

# **Перечень проектных задач, выявляющих уровень освоения компетенции ПК-2 по дескриптору «владеть»**

# **Задачи поставлены с учётом текущих семестровых заданий, выдающихся в соответствии с особенностями творческой одаренности конкретной группы обучающихся.**

1. Продемонстрировать навыки исполнения объектов или систем компьютерной графики / дизайна среды / моушн дизайна в ведущих 3D редакторах;

2. Продемонстрировать высокий уровень подготовки дизайн-макетов (файлов макетов) для воплощения / внедрения;

**Вопросы для тестирования уровня освоения компетенции ПК-3 по дескриптору «знать»**

1. 1 Инструмент который режет "по кругу/зациклено"

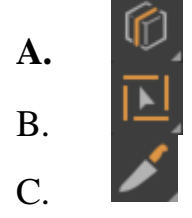

2. Инструмент выделение "по кругу/зациклено"

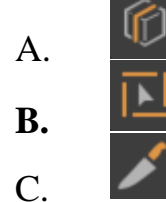

- 3. Как называется тег выравнивающий объект по сплайну?
- A. Align to Path
- **B. Align to Spline**
- C. Spline Wrap
- 4. Инструмент выдавливания выделенных полигонов

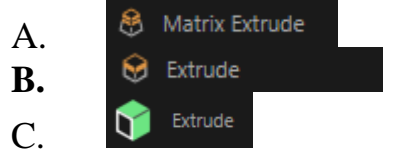

 $\lceil \cdot \rceil$ Symmetry

- 5. Генератор
- A. симметрично разделяет объект
- B. создаёт надрез по центру
- **C. отражает симметричную копию**

Layout Sculpt предназначен для

- A. работы с примитивами
- **B. лепки**
- C. редактирования UW развёртки

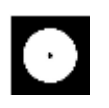

- 6. Joint Tool предназначен для
- A. соединения точек
- B. настройки изгибов
- **C. создания костей**
	- 7. Хоткей нового соединения при работе с <sup>12</sup> Joint Tool
- **A. ctrl**
- B. shift
- C. двойной клик
	- 8. Деформер Skin нужен для
- A. настройки кожного покрова модели
- **B. закрепления костей к полигонам**
- C. настройки влияния веса костей на полигоны
	- 9. Тэг Weight $\triangle$
- A. настройка массы физических объектов
- **B. веса влияние костей на полигоны**
- C. веса сглаживания сабдивижна на выбранное

10.Что делает деформер

- A. скругляет
- B. создаёт фаску на краях граней
- **C. загибает**

11.Тэг  $s^{\text{L}}$  к предназначен для

#### **A. для задания инверсной кинематики и автоматического сгибания костей/Joints/сплайнов**

B. для привязки костей/Joints по позиции, вращения, размеру

Bend

C. для выравнивания проворота на выбранный объект

# **Практические задания для выявления уровня освоения компетенции ПК-3 по дескриптору «уметь»**

**Задания разработаны с учётом текущих семестровых задач, выдающихся в соответствии с особенностями творческой одаренности конкретной группы обучающихся.**

1. Провести тестирование разработанной модели с помощью Cinema 4D;

2. Предложить способы наиболее оптимального воплощения / внедрения разработанной модели / моушн дизайна в Cinema 4D;

3. Осуществить высокий качественный уровень внедрения разработанного цифрового объекта / модели / макета, используя все необходимые виды авторского надзора;

**Перечень проектных задач, выявляющих уровень освоения компетенции ПК-3 по дескриптору «владеть»**

**Задачи поставлены с учётом текущих семестровых заданий, выдающихся в соответствии с особенностями творческой одаренности конкретной группы обучающихся.**

1. Продемонстрировать навыки владения Cinema 4D;

2. Продемонстрировать высокий уровень владения в Cinema 4D при подготовке модели;

3. Продемонстрировать владение основными видами авторского надзора над воплощением компьютерной графики;